# **Creating 2-D Plots in MATLAB**

Visualizing Data & Equations

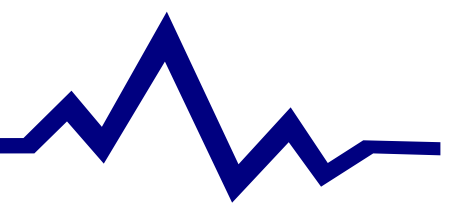

### **Using the PLOT command**

#### Creating Basic Plots

- P<code>plot(x,y)</code> Plots vector **x** versus vector y
- P<code>plot(x)</code> Plots vector **x**
- PMultiple lines on one plot
	- < The "hold on" command
		- hold on; plot(); plot(); ...
		- hold off;
	- $\triangleright$  plot(x<sub>1</sub>,y<sub>1</sub>,'r+-', x<sub>2</sub>,y<sub>2</sub>,'k',...);
		- 'options' for line color, data markers, and line format
- PThe "grid" command
- PThe "figure" command

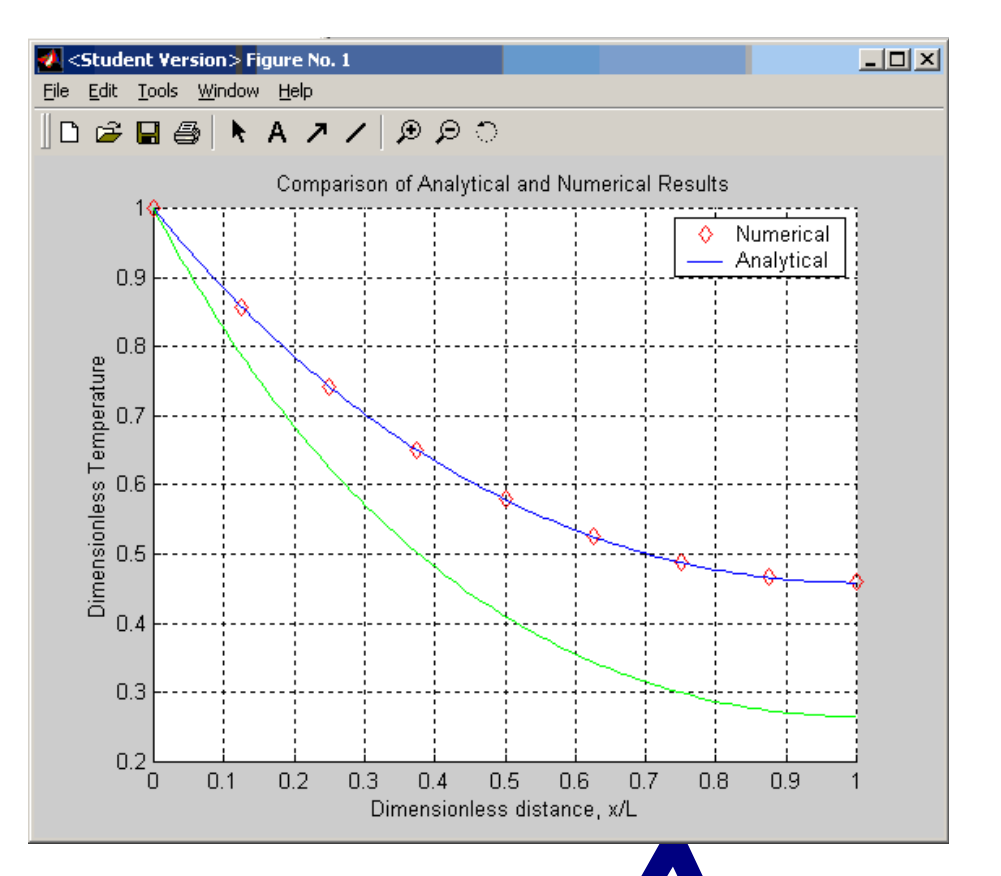

## **Labeling <sup>a</sup> Plot**

#### A MUST For ALL Plots

- PLabeling Axes
	- ► xlabel('label'); ylabel('label');
- PPlot title
	- $\triangleright$  title('title');
- PLegend
	- ► legend('entry 1', 'entry 2', ... )
- PAdding Text
	- $\triangleright$  text(x,y, 'text')

 $-$  Adds 'text' to the position **x**,y on the plot

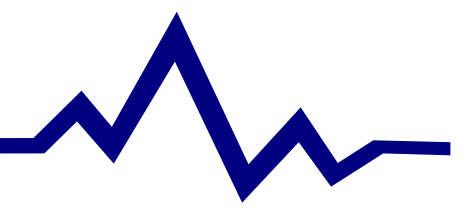

## **Subdividing <sup>a</sup> Plotting Window**

#### The SUBPLOT Command

- Psubplot(m,n,p), plot( x,y,'line style' )
	- ▶ Creates a plotting window with <mark>m</mark> rows and <mark>n</mark> columns of plots. The current plot is placed in p.
	- **P** is counted along rows

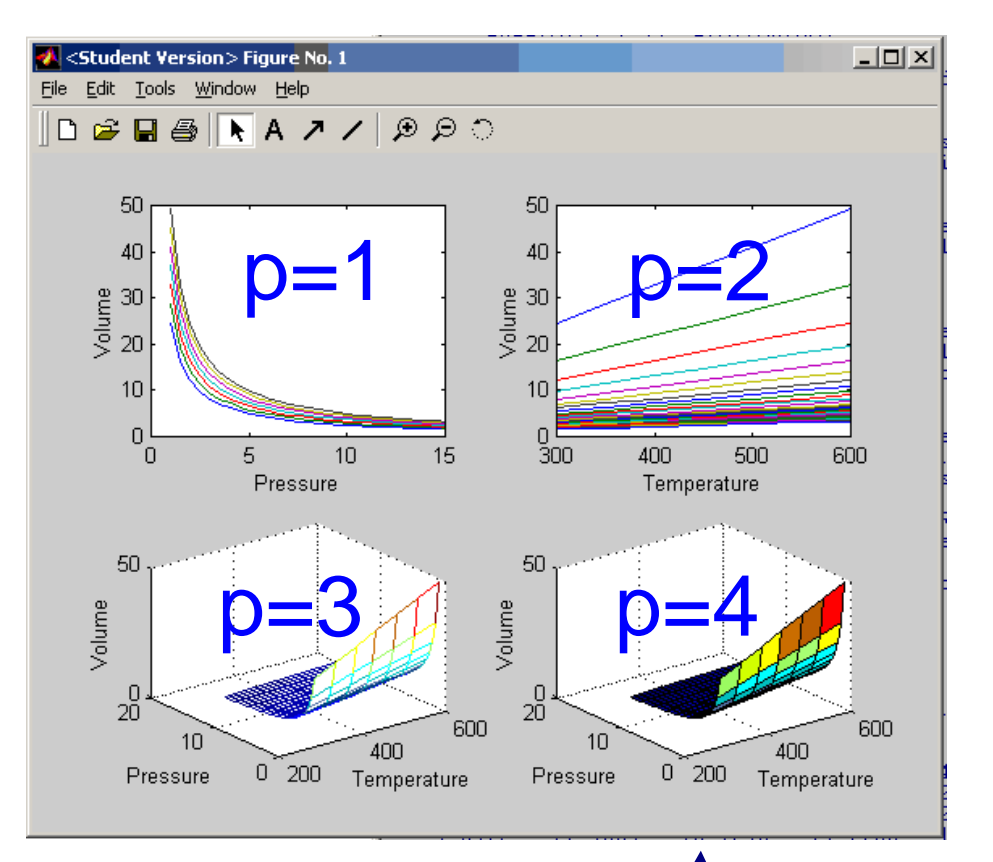

### **Scaling Axes**

Customizing Plot Axes

- $\mathsf{P}\,\mathsf{axis}([\mathsf{X}_{\mathsf{min}}\;\mathsf{X}_{\mathsf{max}}\; \mathsf{Y}_{\mathsf{min}}\; \mathsf{Y}_{\mathsf{max}}])$ ▶ Manually sets the limits on the x and y axes
- Paxis manual
	- $\triangleright$  Locks the current axis format so the next line plotted (using 'hold on') will not modify the scale.

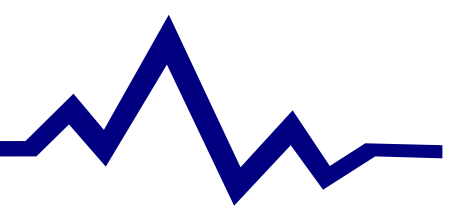

### **Example: The Ideal Gas Law**

 $PV$  =  $nRT$ 

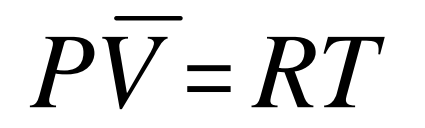

R=0.08206 L atm/mol K

V is the volume occupied by <sup>n</sup> moles of gas at temperature T and pressure P

 $\mathsf{V_{\mathsf{bar}}}$  is the volume occupied by 1 mole of gas at temperature T and pressure P (molar volume)

### <code>PPlot V $_{\sf bar}$ </code> as a function of T at various pressures < What do we expect?

PPlot V $_{\sf bar}$  as a function of P at various temperatures ▶ What do we expect?

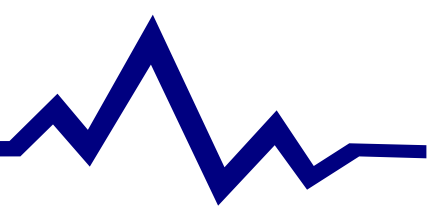